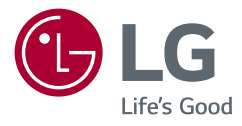

# Manuale dell'utente MONITOR LED LCD (Monitor LED\*)

\* I monitor LED LG sono monitor LCD con retroilluminazione LED. Leggere attentamente il presente manuale prima di utilizzare l'apparecchio e conservarlo come riferimento futuro.

24BP750C/24BP75CP 24MP750C

www.lg.com

Copyright © 2020 LG Electronics Inc. Tutti i diritti riservati.

## **Tabella deicontenuti**

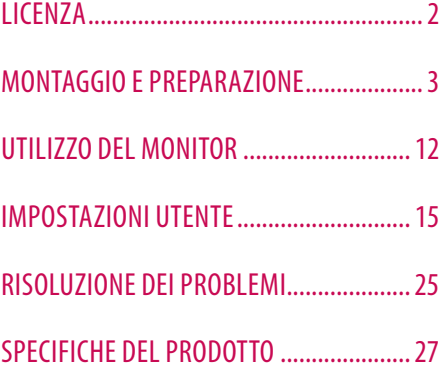

# **LICENZA**

Ciascun modello dispone di licenze differenti. Per ulteriori informazioni sulle licenze, visitare il sito Web all'indirizzo *www.lg.com*.

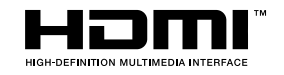

I termini HDMI e HDMI High-Definition Multimedia Interface e il logo HDMI sono marchi o marchi registrati di HDMI Licensing Administrator, Inc. negli Stati Uniti e in altri paesi.

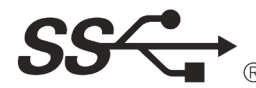

The SuperSpeed USB Trident logo is a registered trademark of USB Implementers Forum, Inc.

D

VESA, il logo VESA, il logo di conformità DisplayPort e il logo di conformità DisplayPort per le sorgenti a doppia modalità sono tutti marchi registrati di Video Electronics Standards Association.

**W** MaxxAudio<sup>®</sup>

MaxxAudio e altri marchi MAXX sono marchi commerciali o marchi registrati di Waves Audio Ltd.

# <span id="page-2-0"></span>**MONTAGGIO E PREPARAZIONE**

#### **ATTENZIONE**

- Per garantire la sicurezza e le prestazioni del prodotto, utilizzare sempre componenti originali LG.
- Danni o lesioni provocati da componenti non originali non sono coperti dalla garanzia del prodotto.
- Si consiglia di utilizzare i componenti forniti.
- Se si utilizzano cavi generici non certificati da LG, è possibile che la schermata non venga visualizzata o che le immagini siano disturbate.
- Le illustrazioni riportate in questo documento raffigurano procedure standard che potrebbero variare rispetto a quelle per il prodotto specifico.
- Non applicare sostanze estranee (oli, lubrificanti, ecc.) ad alcuna parte delle viti durante l'assemblaggio del prodotto. (In caso contrario, si rischia che il prodotto venga danneggiato.)
- Non stringere eccessivamente le viti, altrimenti il monitor potrebbe riportare danni. Non coperti dalla garanzia del prodotto.
- Non capovolgere il monitor sorreggendolo dalla base. Altrimenti Il monitor potrebbe staccarsi dal supporto e provocare lesioni personali.
- Per sollevare o spostare il monitor, non toccare lo schermo. La pressione esercitata sullo schermo del monitor potrebbe danneggiarlo.

#### **A** NOTA

- I componenti possono essere diversi da quelli illustrati in questo documento.
- Allo scopo di migliorare le prestazioni del prodotto, tutte le informazioni e le specifiche contenute in questo manuale sono soggette a modifica senza preavviso.
- Per acquistare accessori opzionali, recarsi in un punto vendita di prodotti elettronici, visitare un sito di vendita online o contattare il rivenditore presso il quale è stato acquistato il prodotto.
- Il cavo di alimentazione fornito può variare a seconda dell'area.

## **Driver e software supportati**

Puoi scaricare e installare la versione più recente dal sito web di LGE (*[www.lg.com](http://www.lg.com)*).

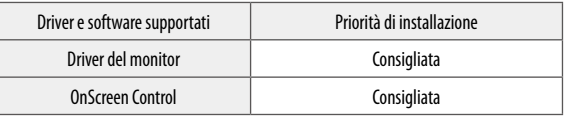

### **Descrizione del prodotto e dei pulsanti**

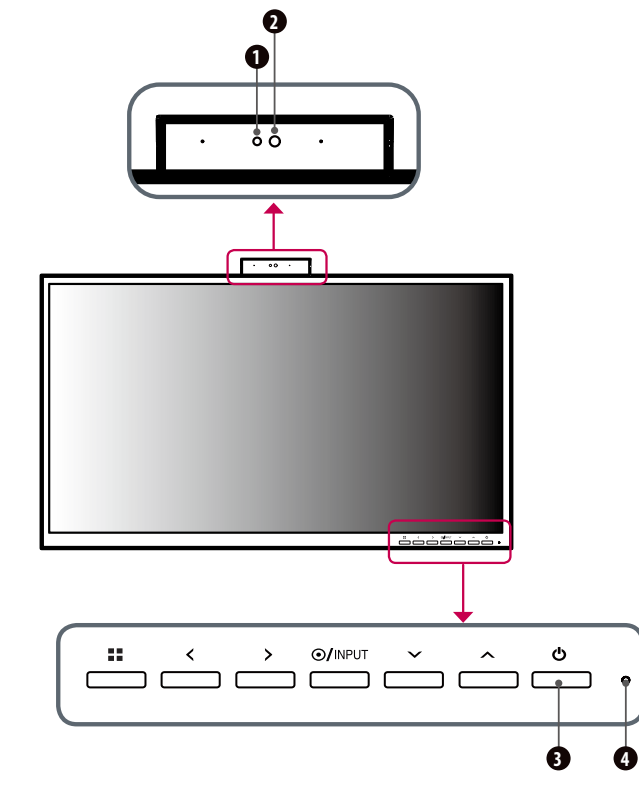

#### **Descrizione del funzionamento del pulsante di regolazione anteriore**

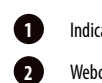

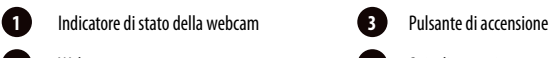

**2** Webcam **4** Spia di accensione

#### **Spia di accensione**

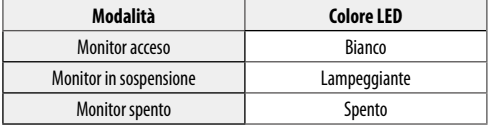

#### **Indicatore di stato della webcam**

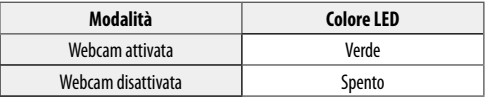

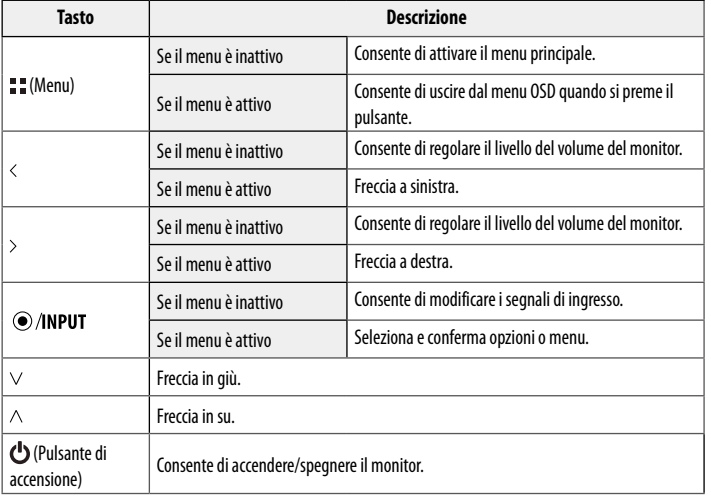

## **Spostamento e sollevamento del monitor**

Per spostare o sollevare il monitor, attenersi alla seguente procedura per evitare graffi o danni al prodotto e per trasportarlo in sicurezza, indipendentemente dalla forma e dalle dimensioni.

- Prima di spostare il monitor, inserirlo all'interno della confezione originale o di un materiale da imballaggio.
- Prima di sollevare o spostare il monitor, scollegare il cavo di alimentazione e tutti gli altri cavi.
- Afferrare saldamente la parte inferiore e laterale della cornice del monitor. Non afferrarlo dal pannello.
- Per evitare che il monitor si graffi, mantenerlo con lo schermo rivolto all'esterno.
- Durante il trasporto, non esporre il monitor a scosse o eccessive vibrazioni.
- Quando si sposta il monitor, mantenerlo verticale senza ruotarlo o inclinarlo.

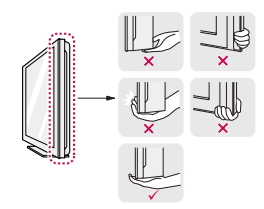

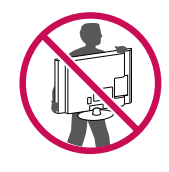

#### **ATTENZIONE**

- Evitare il più possibile di toccare lo schermo del monitor.
- *-* In caso contrario, lo schermo o alcuni pixel per la riproduzione delle immagini potrebbero danneggiarsi.
- Se usi il panello del monitore senza la base del supporto, il suo pulsante potrebbe fare il monitore diventare instabile e cadere e quindi danni al monitore o lesioni alle persone. In più, può fare il pulsante mal-funzionare.

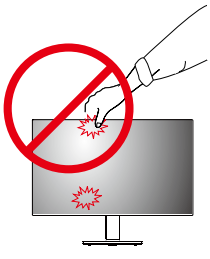

#### **Installazione su un tavolo**

• Sollevare il monitor e collocarlo sul tavolo in posizione verticale. Per garantire una ventilazione sufficiente, posizionarlo ad almeno 100 mm dalla parete.

# 100 mm 100 mm ⊣ 100 mm 100 mm

#### **ATTENZIONE**

- Scollegare il cavo di alimentazione prima di spostare o installare il monitor, Per evitare il rischio di scosse elettriche.
- Accertarsi di utilizzare il cavo di alimentazione fornito nella confezione del prodotto e collegarlo a una presa di alimentazione con messa a terra.
- Se occorre un altro cavo di alimentazione, contattare il rivenditore locale o il negozio più vicino.

#### **Regolazione dell'altezza del supporto**

1 Afferrare con fermezza il monitor con entrambe le mani e raddrizzarlo.

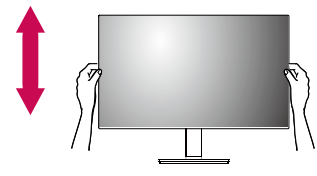

2 L'altezza può essere regolata fino a 130,0 mm.

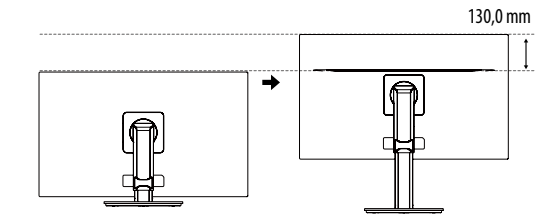

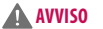

• Non inserire le dita o la mano tra lo schermo e la base (telaio) durante la regolazione dell'altezza dello schermo.

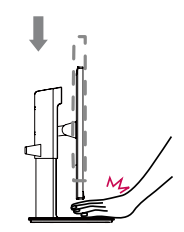

# **ITALIANO** 7**ITALIANO**

#### **Regolazione dell'angolazione**

- 1 Collocare il monitor montato sulla base del supporto in posizione verticale.
- 2 Regolare l'angolazione dello schermo.

L'angolazione dello schermo può essere regolata in avanti e indietro da -5° a 35° per agevolare la visualizzazione.

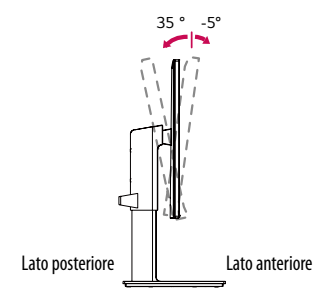

#### **A** AVVISO

- Per evitare lesioni alle dita durante la regolazione dello schermo, non afferrare la cornice del monitor dalla parte inferiore come mostrato di seguito.
- Fare attenzione a non toccare o premere l'area dello schermo durante la regolazione dell'angolazione del monitor.

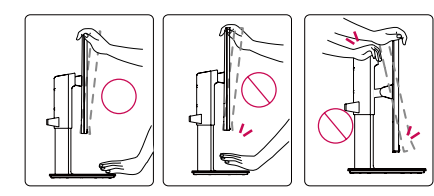

#### **Funzione di rotazione**

La funzionalità di perno permette al monitore di girare 90° in senso orario e 90° in senso antiorario.

1 Sollevare il monitor al massimo.

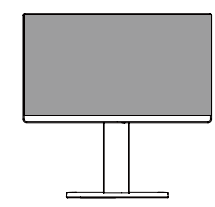

2 Regolare l'angolazione del monitor in direzione della freccia, come indicato nell'immagine.

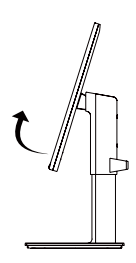

3 Girare il monitore 90° in senso orario e 90° in senso antiorario come evidenziato nell'illustrazione.

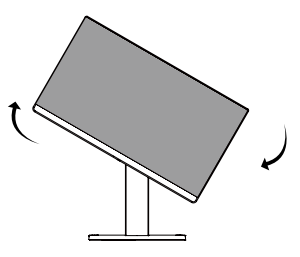

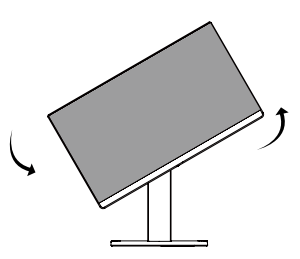

4 Finire l'installazione girando il monitore 90° in senso orario e 90° in senso antiorario come evidenziato di seguito.

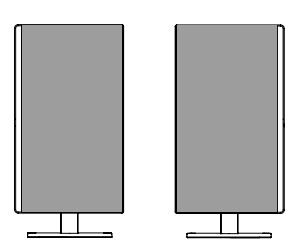

#### **Nota**

- La funzione di rotazione automatica del display non è supportata.
- Lo schermo può essere ruotato facilmente usando la combinazione di tasti per la rotazione dello schermo per il sistema operativo Windows in uso. Le impostazioni dei tasti per la rotazione dello schermo potrebbero essere diverse a seconda delle versioni di Windows. La funzione di rotazione potrebbe anche non essere supportata.
- Combinazione di tasti per la rotazione dello schermo su Windows
- *-* 0°: Ctrl + Alt + Freccia su (↑)
- *-* 90°: Ctrl + Alt + Freccia a sinistra (←)
- *-* 180°: Ctrl + Alt + Freccia giù (↓)
- $-270^\circ$ : Ctrl + Alt + Freccia a destra ( $\rightarrow$ )

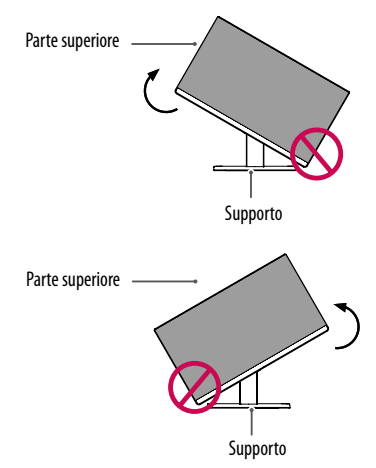

#### **A** AVVISO

• Per evitare di graffiare la base del supporto, accertarsi che il supporto non entri a contatto con il monitor quando si utilizza la funzione di rotazione per ruotare il monitor.

#### **AVVISO**

- Prestare attenzione durante la rotazione del monitor se il cavo è collegato.
- Per evitare lesioni ruotando il display, non poggiare le dita tra il display e la base del supporto.

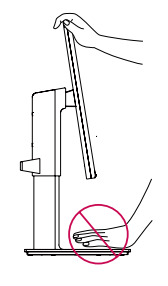

#### **Uso del blocco Kensington**

Il connettore per il sistema di sicurezza Kensington si trova sul retro del monitor.

Per ulteriori informazioni sull'installazione e sull'utilizzo, fare riferimento al manuale utente del blocco Kensington o visitare il sito Web *http://www.kensington.com*.

Collegare il monitor a un tavolo utilizzando il cavo del sistema di sicurezza Kensington.

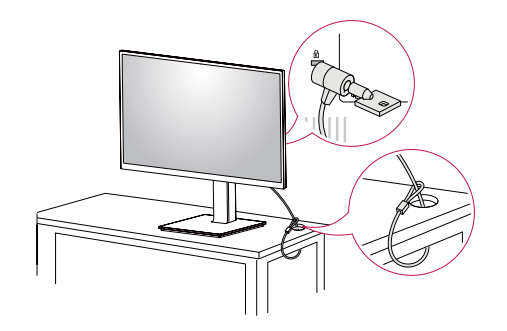

#### $Q$  **NOTA**

• Il sistema di sicurezza Kensington è opzionale. È possibile acquistare accessori opzionali presso la maggior parte dei punti vendita di prodotti elettronici.

#### **Installazione della piastra di montaggio a parete**

Questo monitor è conforme alle specifiche per la piastra di montaggio a parete o altri dispositivi compatibili.

#### **A** NOTA

- La piastra di montaggio a parete è venduta separatamente.
- Per ulteriori informazioni sull'installazione, consultare la guida all'installazione della piastra di montaggio a parete.
- Fare attenzione a non esercitare una pressione eccessiva durante l'installazione della piastra di montaggio a parete, onde evitare danni allo schermo.
- Rimuovere il supporto prima di installare il monitor con il fissaggio a parete attaccando il supporto al contrario.

#### **Installazione su una parete**

Installare il monitor ad almeno 100 mm di distanza dalla parete e lasciare circa 100 mm di spazio su ogni lato per assicurare una ventilazione sufficiente. Contattare il rivenditore per ottenere istruzioni dettagliate sull'installazione. In alternativa, consultare il manuale per l'installazione e la sistemazione della staffa per montaggio a parete inclinabile.

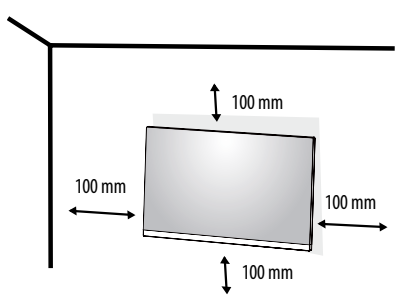

Per installare il monitor su una parete, fissare una staffa per montaggio a parete (opzionale) al retro del monitor. Assicurarsi che la staffa per montaggio a parete sia fissata saldamente al monitor e alla parete.

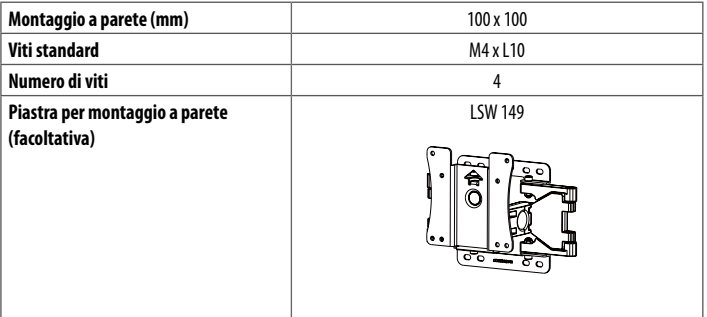

#### **A** NOTA

- Se le viti non sono conformi allo standard VESA, il prodotto potrebbe danneggiarsi e il monitor potrebbe cadere. LG Electronics non è responsabile per incidenti dovuti all'utilizzo di viti non standard.
- Il kit per il montaggio a parete include la guida all'installazione e tutti i componenti necessari.
- La staffa per montaggio a parete è un accessorio opzionale. È possibile acquistare accessori opzionali presso il rivenditore locale di fiducia.
- La lunghezza della vite potrebbe essere diversa per ciascuna staffa per montaggio a parete. Se si utilizzano viti più lunghe rispetto a quelle standard, la parte interna del prodotto potrebbe danneggiarsi.
- Per ulteriori informazioni, consultare il manuale utente per la staffa per montaggio a parete.

#### **ATTENZIONE**

- Scollegare il cavo di alimentazione prima di spostare o installare il monitor per evitare scosse elettriche.
- L'installazione del monitor a soffitto o pareti inclinate può causare la caduta del monitor, che potrebbe provocare lesioni personali. Utilizzare un supporto per montaggio a parete autorizzato da LG e contattare il rivenditore locale o il personale qualificato.
- Non stringere eccessivamente le viti, altrimenti il monitor potrebbe riportare danni. Non coperti dalla garanzia del prodotto.
- Utilizzare la staffa per montaggio a parete e viti conformi allo standard VESA. I danni causati dall'uso di componenti inadeguati non sono coperti dalla garanzia del prodotto.
- La lunghezza di ogni vite installata, misurata dalla parte posteriore del monitor, non deve essere superiore a 8 mm.

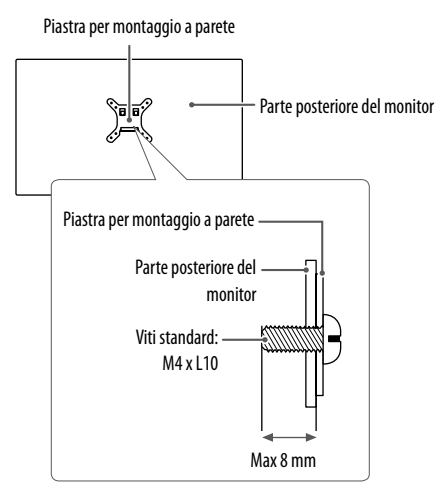

# <span id="page-11-0"></span>**UTILIZZO DEL MONITOR**

- Le illustrazioni in questo manuale possono differire dal prodotto reale.
- Premere il bottone di tasto tatto, passare a **Impostazioni Ingresso**, quindi selezionare l'opzione di ingresso.

#### **ATTENZIONE**

- Non esercitare pressione sullo schermo per un periodo di tempo prolungato. In caso contrario, le immagini potrebbero risultare distorte.
- Non lasciare un'immagine fissa visualizzata sullo schermo per un periodo di tempo prolungato. In caso contrario, potrebbe verificarsi il mantenimento dell'immagine. Se possibile, utilizzare un salvaschermo per PC.
- Quando si collega il cavo di alimentazione alla presa, utilizzare una presa multipla (3 fori) con messa a terra o una presa di alimentazione con messa a terra.
- Il monitor potrebbe produrre uno sfarfallio quando viene acceso in un ambiente a basse temperature. Si tratta di un effetto normale.
- Sullo schermo potrebbero comparire puntini di colore rosso, verde o blu. Si tratta di un effetto normale.

## **Collegamento a un PC**

- Questo monitor supporta la funzione Plug and Play\*.
- \* Plug and Play: Funzione che consente di aggiungere un dispositivo al computer senza la necessità di eseguire alcuna riconfigurazione o installazione manuale dei driver.

#### **Connessione HDMI**

Trasmette i segnali audio e video digitali dal PC al monitor.

#### **ATTENZIONE**

- L'uso di un cavo da DVI a HDMI o da DP (DisplayPort) a HDMI può causare problemi di compatibilità.
- Utilizzare un cavo certificato con il logo HDMI. In caso contrario, lo schermo potrebbe non visualizzare l'immagine o esserci problemi di collegamento.
- Tipi di cavi HDMI consigliati
	- *-* Cavo HDMI® / TM ad alta velocità
	- Cavo HDMI°/™ ad alta velocità con Ethernet

#### **Connessione DisplayPort**

Trasmette i segnali audio e video digitali dal PC al monitor.

#### **A** NOTA

- A seconda della versione DP (DisplayPort) del PC, è possibile che l'uscita audio o video non produca alcun segnale.
- Se si utilizza una scheda grafica con uscita Mini DisplayPort, usare un cavo da Mini DP a DP (da Mini DisplayPort a DisplayPort) o di un tipo che supporti DisplayPort 1.4. (Accessori venduti separatamente)

#### **Connessione USB-C**

Consente la trasmissione dei segnali digitali audio e video e dei dati USB dal PC al monitor. Premere il pulsante Menù e selezionare l'opzione di ingresso dal menù degli ingressi.

#### **A** NOTA

- Il PD (L'erogazione di potenza) ed il Modo Alternativo (DP su USB-C) sono supportati tramite il Porto USB-C.
- Può darsi che le caratteristiche non funzionano correttamente dipendendo dalle specifiche e l'ambiente dei dispositivi collegati.
- La porta USB-C non è per il fonte di Potenza del monitor ma per un fonte di potenza del PC. Collegare l'Adattatore per fornire l'energia al monitor.

### **Collegamento LAN**

#### **Connessione LAN**

Connettere il router o passare al monitor.

#### **A** NOTA

- Il cavo LAN è venduto separatamente.
- È possibile utilizzare il tipo di cavo LAN riportato di seguito: Standard: IEEE 802.3 ETHERNET
- Collegare il cavo LAN ed i dispositivi periferici per usare il monitore.
	- *-* Per usare l'ethernet nel PC, il cavo USB-C deve essere collegato al PC.
- Il monitore e il PC devono essere collegati con un cavo USB-C per usare l'LAN cablata.

## **Collegamento dispositivi AV**

#### **Connessione HDMI**

Un cavo HDMI trasmette segnali audio e video digitali da un dispositivo AV al monitor.

#### **A** NOTA

- L'uso di un cavo da DVI a HDMI o da DP (DisplayPort) a HDMI può causare problemi di compatibilità.
- Utilizzare un cavo certificato con il logo HDMI. In caso contrario, lo schermo potrebbe non visualizzare l'immagine o esserci problemi di collegamento.
- Tipi di cavi HDMI consigliati
	- *-* Cavo HDMI® / TM ad alta velocità
	- Cavo HDMI<sup>®</sup>/<sup>™</sup> ad alta velocità con Ethernet

#### **Collegamento dispositivo USB**

La porta USB situata sul prodotto funziona come un hub USB.

#### **A** NOTA

- Si consiglia di installare tutti gli aggiornamenti di Windows per mantenere il sistema aggiornato prima di collegare il prodotto per l'uso.
- I dispositivi periferici vengono venduti separatamente.
- È possibile collegare una tastiera, un mouse o un dispositivo USB alla porta USB.
- La velocità di caricamento può variare a seconda del dispositivo utilizzato.
- Per usare il porto USB a valle del monitore, l'utente deve collegare il porto a monte del monitore al PC host usando il cavo USB C-C o USB C-A.
- Quando il cavo USB C-C è collegato tra il porto a monte del monitore e il PC host, il porto a valle del monitore supporta il dispositivo USB 2.0.
- Quando il cavo USB C-A è collegato tra il porto a monte del monitore e il PC host, il porto a valle del monitore supporta il dispositivo USB 3.0.

Però, il Pc host deve supporatare la funzionalità di USB 3.0.

#### **ATTENZIONE**

Precauzioni per l'uso di una periferica USB

- È possibile che una periferica USB con un programma di riconoscimento automatico installato o che utilizza il proprio driver non venga rilevata.
- È possibile che alcune periferiche USB non vengano supportate o che non funzionino correttamente.
- È consigliabile utilizzare un hub o un disco rigido USB provvisti di alimentazione. (Se l'alimentazione fornita non è adeguata, la periferica USB potrebbe non essere rilevata correttamente).

## **Collegamento di periferiche**

#### **Connessione cuffie**

Collegare le periferiche al monitor tramite la porta delle cuffie.

#### **A** NOTA

**TALIANO** 

- I dispositivi periferici vengono venduti separatamente.
- A seconda delle impostazioni audio del PC e del dispositivo esterno, le funzioni relative alle cuffie e all'altoparlante possono essere limitate.
- Se si utilizzano auricolari con connettore Ad angolo retto, potrebbero verificarsi problemi di collegamento con un altro dispositivo esterno al monitor. È pertanto consigliabile utilizzare auricolari con connettore Dritto.

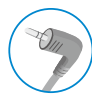

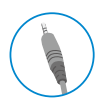

Ad angolo retto Dritto

(Consigliata)

- La porta cuffie (la porta cuffie a quattro poli)
- *-* La porta cuffie a quattro poli supporta lo standard Usa a quattro poli, ma non la cuffia a quattro poli europea.
- *-* Quando usare la cuffia (o Bluetooth® auricolare), l'input e l'output sono diretti al dispositivo collegato e il microfono e l'autoparlante sul PC non funzionano.
- *-* La porta cuffie a quattro poli non supporta il microfono esterno.
- *-* Il cavo USB-C deve essere collegato al PC per usare il microfono delle cuffie.
- *-* Il monitore e il PC devono essere collegati con un cavo USB-C per usare il microfono delle cuffie.
- *-* Le cuffie a quattro poli supportano lo standard Usa a quattro poli.
- *-* Lo standard europeo a quattro poli non è supportato.
- *-* I bottoni volume inclusi nelle cuffie a quattro poli non funzionano.
- *-* La presa microfono a quattro poli non supporta un microfono esterno.
- *-* Puoi scegliere e usare uno del microfono Webcam e microfono delle cuffie tramite le impostazioni del PC quando collegare un microfono a quattro poli.

#### **Connessione Webcam**

Puoi usare lo Webcam collegando il porto USB-C a un PC.

#### **A** NOTA

- *-* Ti serve tirare su con il modulo Webcam in cima del retro del prodotto per usare Webcam.
- *-* Puoi scegliere e usare il microfono Webcam e il microfono delle cuffie sul PC quando collegare un microfono delle cuffie.

# **ITALIANO** 15**ITALIANO**

# <span id="page-14-0"></span>**IMPOSTAZIONI UTENTE**

#### **A** NOTA

• Il menu OSD (On Screen Display) del monitor potrebbe risultare leggermente diverso da quello mostrato in questo manuale.

## **Attivazione del menu principale**

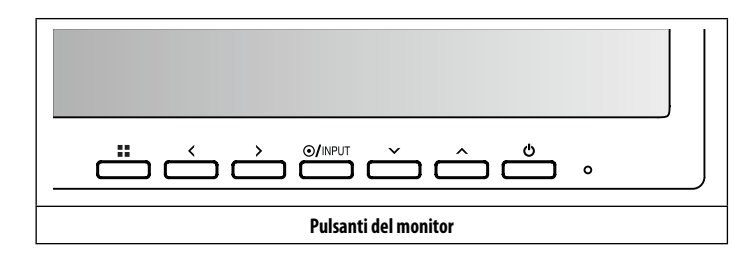

#### **Impostazioni del menu**

- 1 Per visualizzare il menu OSD, premere il pulsante  $\blacksquare$ , quindi accedere alle Impostazioni.
- 2 Utilizzare  $\langle \rangle$  /  $\lor$  /  $\land$  per regolare le opzioni.
- 3 Per tornare al menu superiore o impostare altre voci di menu, premere  $<$   $\circ$   $\circ$  / NPUT.
- 4 Se si desidera uscire dal menu OSD, premere il pulsante ...

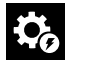

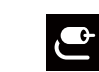

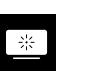

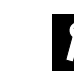

**Impostazioni rapide Ingresso Immagine Audio Generale**

#### **Impostazioni rapide**

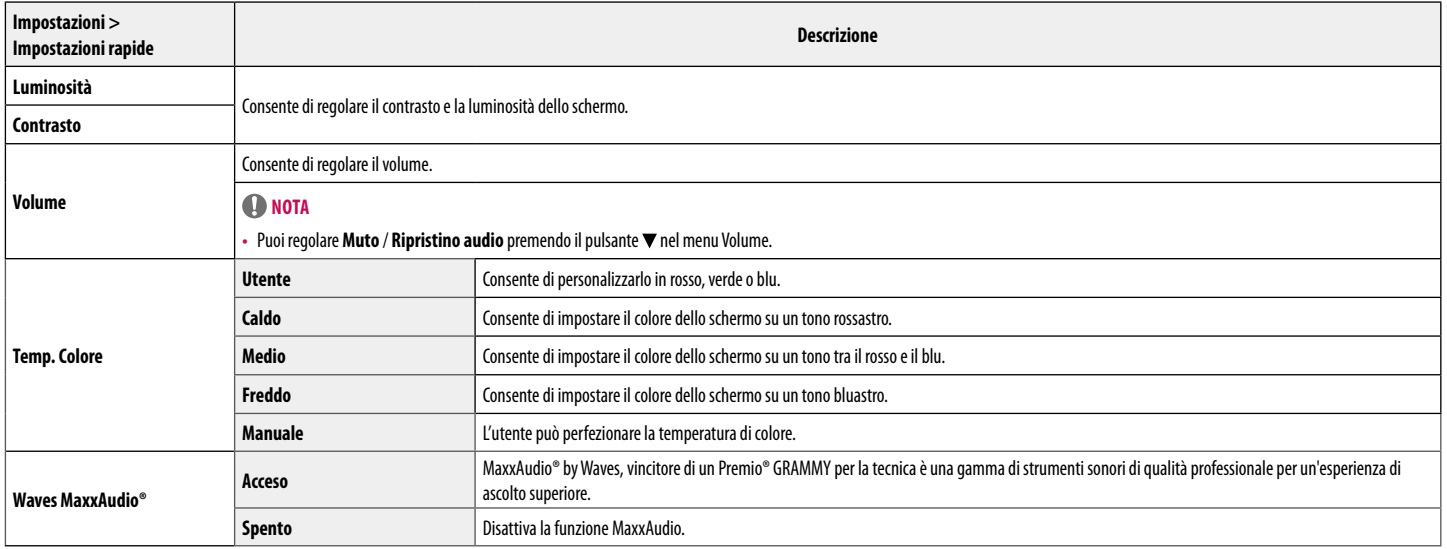

#### **Ingresso**

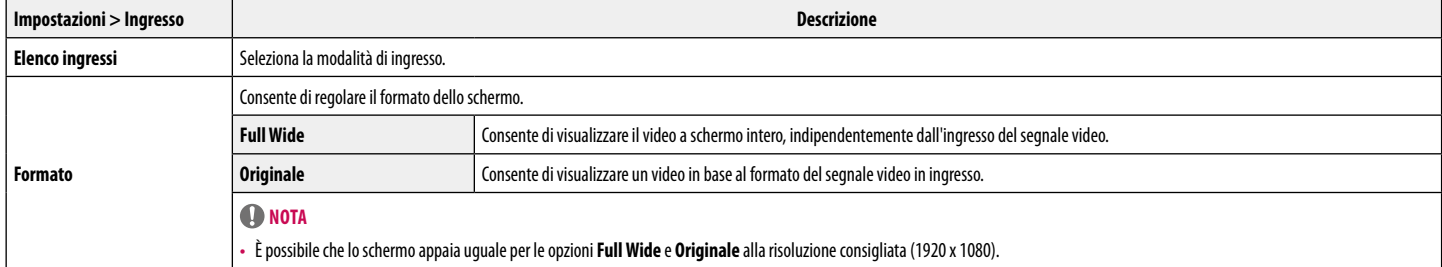

#### **Immagine**

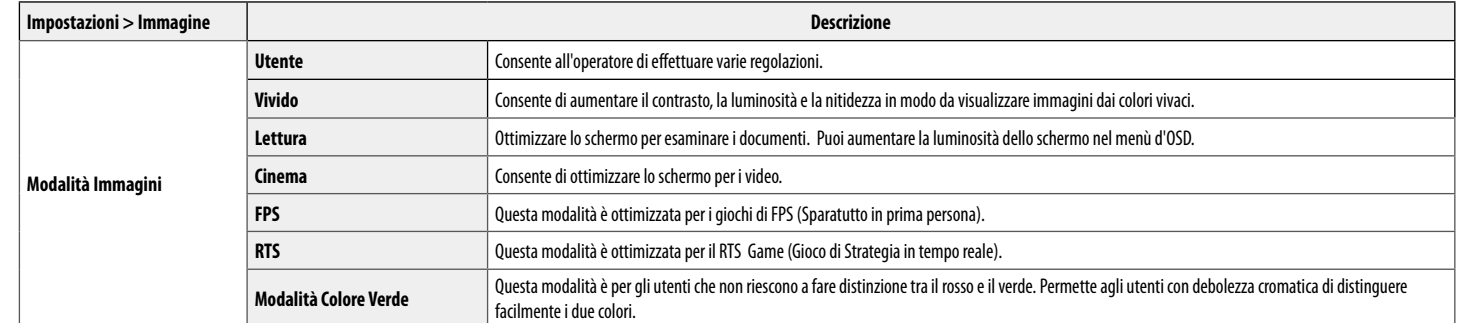

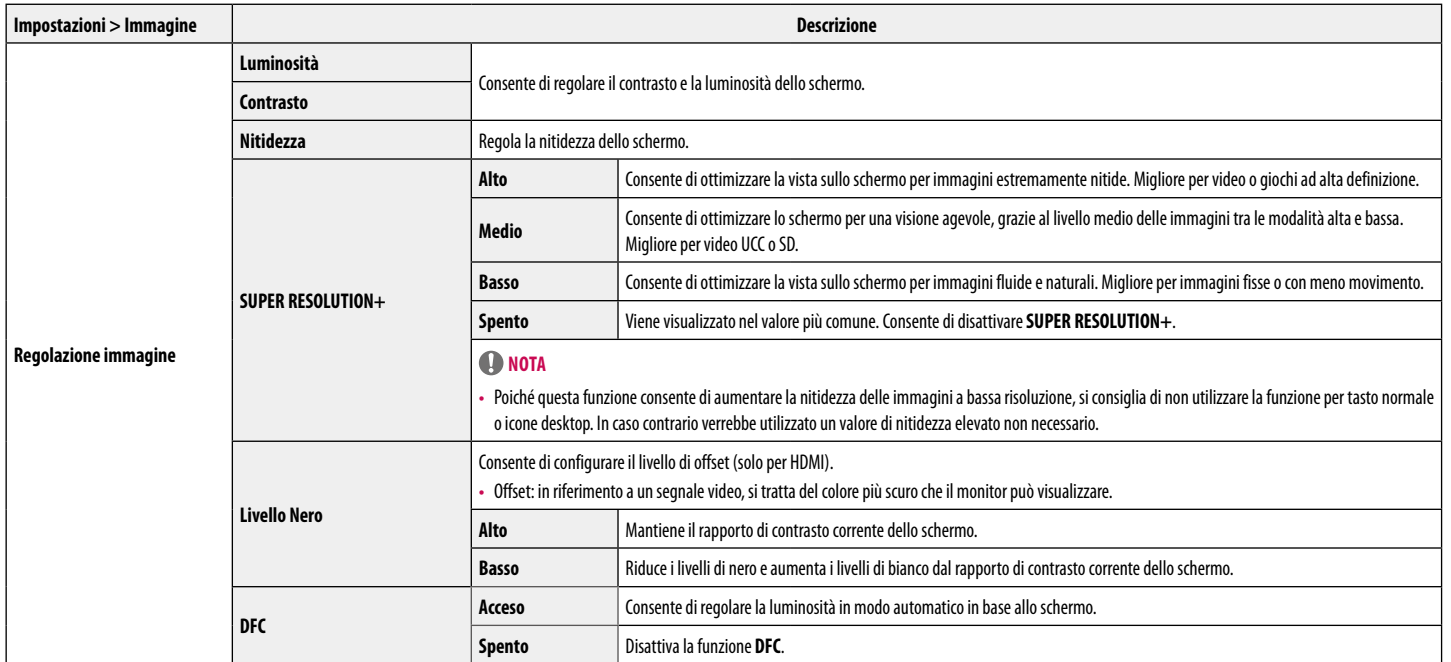

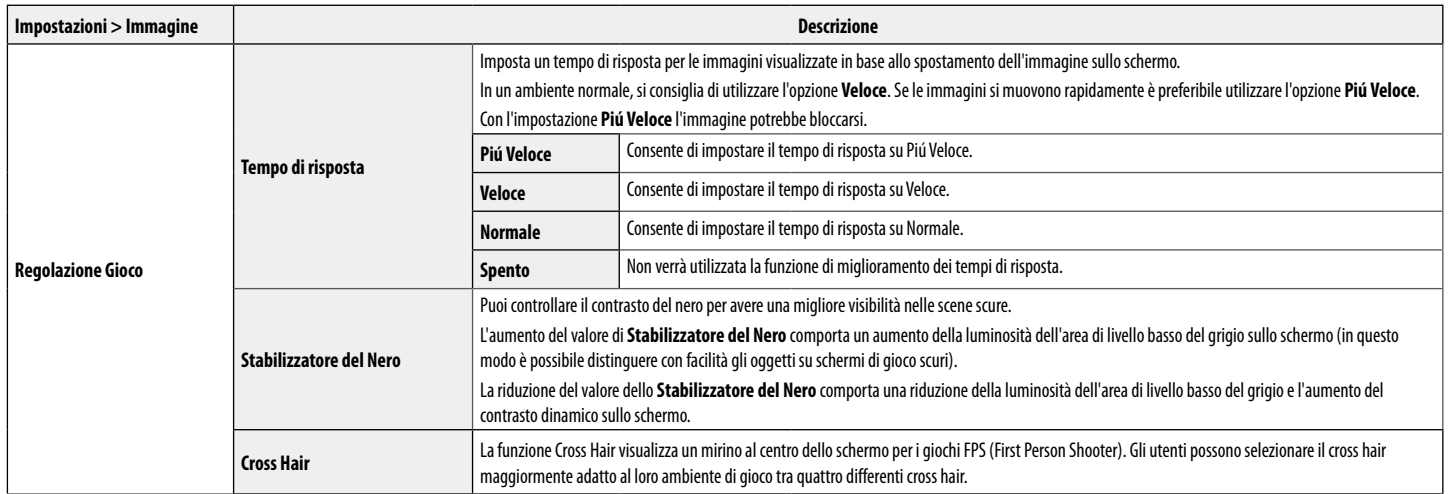

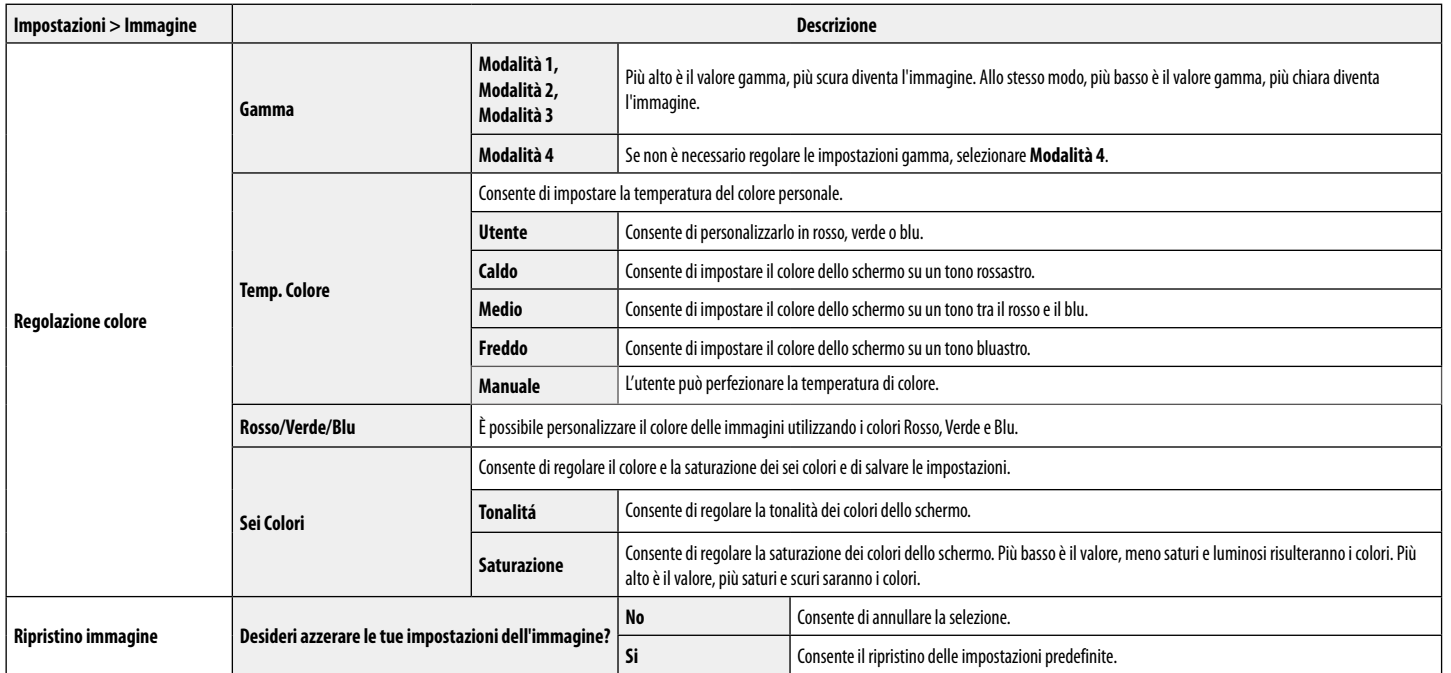

#### **Audio**

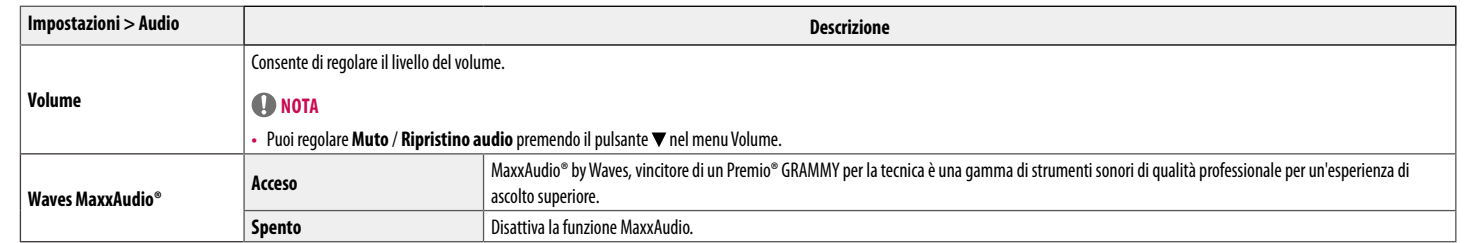

#### **Generale**

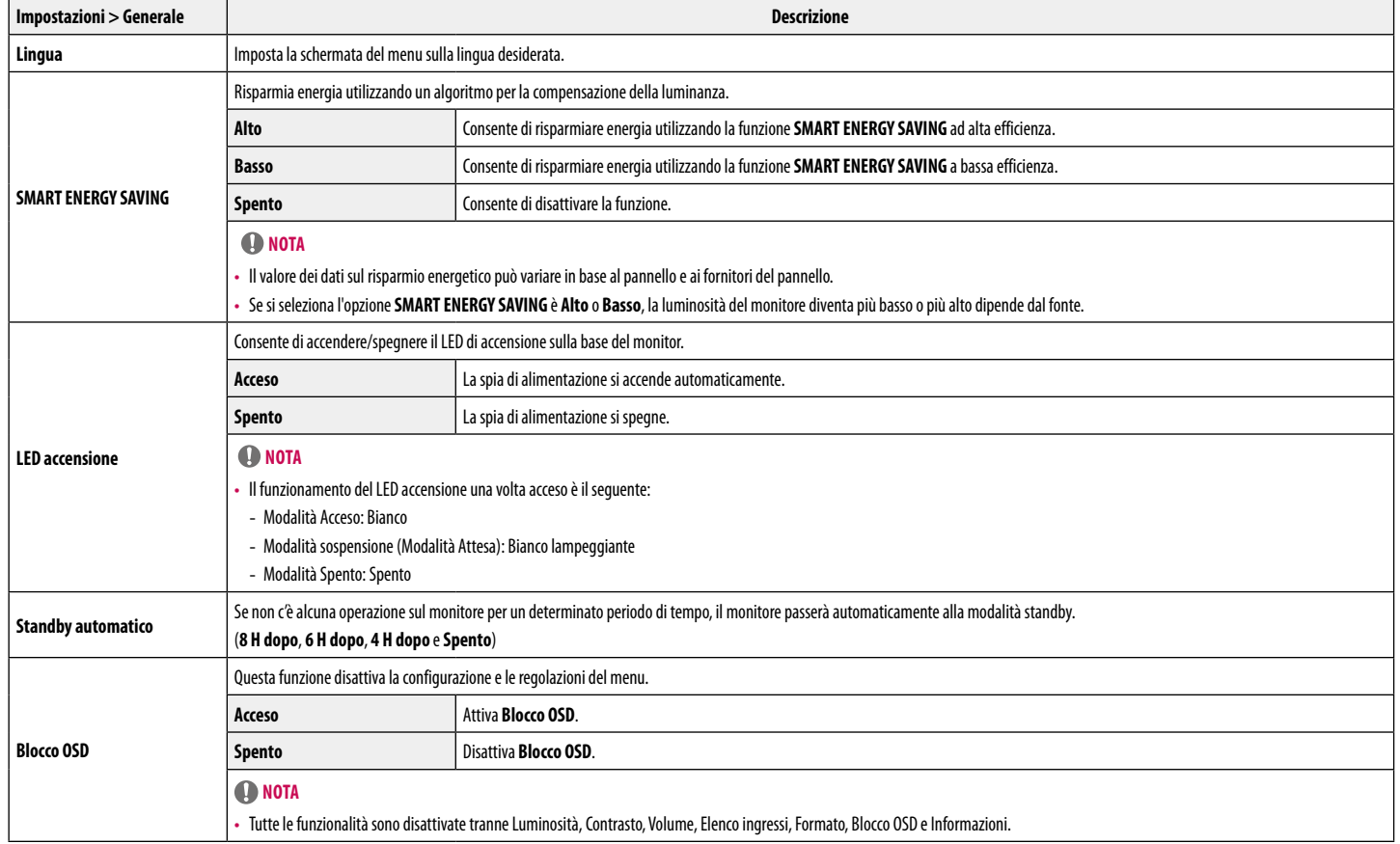

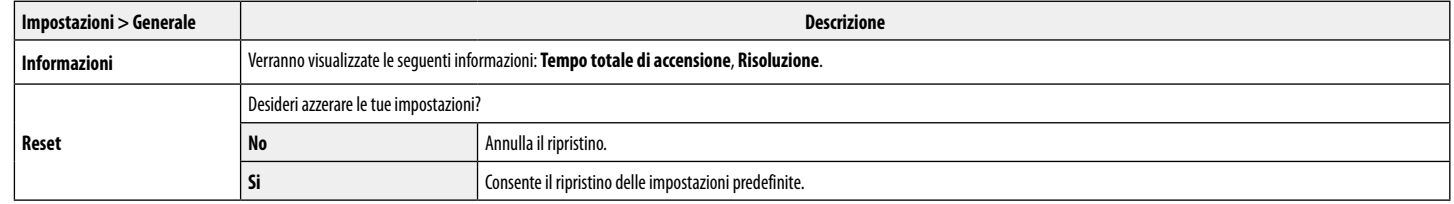

# <span id="page-24-0"></span>**RISOLUZIONE DEI PROBLEMI**

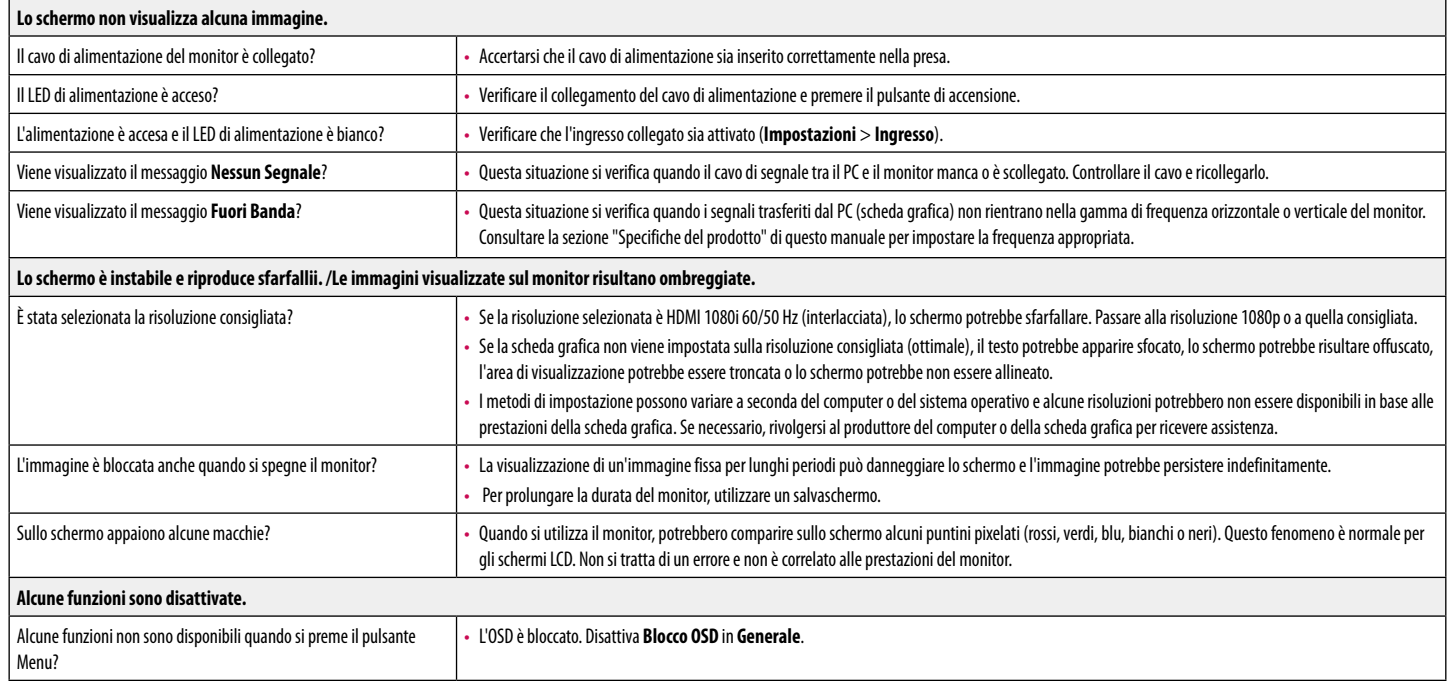

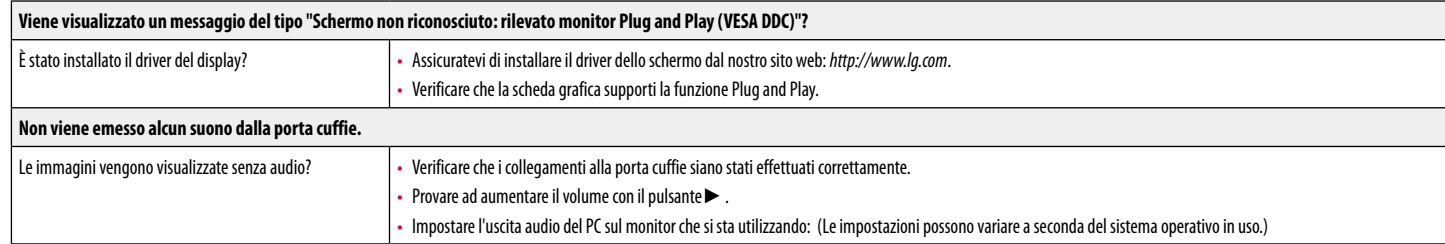

#### **Nota**

**ITALIANO** 

• LED può essere can be accesso con il menù di Configurazione OSD. Impostazioni – Generale – LED accensione – Acceso

# <span id="page-26-0"></span>**SPECIFICHE DEL PRODOTTO**

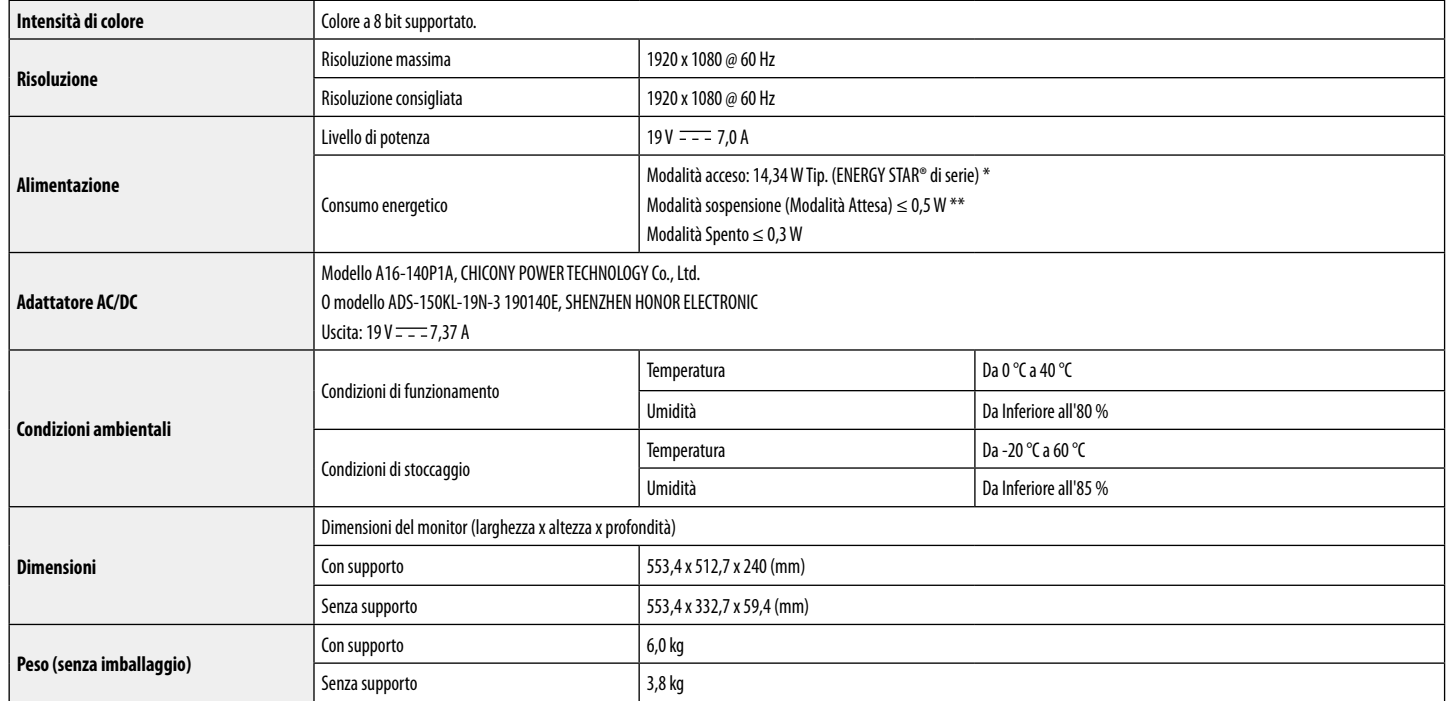

Le specifiche sono soggette a modifica senza preavviso.

Il simbolo  $\sim$  indica la corrente alternata; il simbolo  $\frac{1}{1-\epsilon}$  indica la corrente continua.

Il livello di consumo di energia può essere diverso da condizioni operative e di impostazione del monitor.

\* Il consumo di energia in modalità On è misurato con test standard ENERGY STAR®.

\*\* Il monitore entra la Modalità Sonno in un paio di minuti (massimo di 5 minuti).

## **Modalità supporto predefinito (Modalità Impostazioni preconfigurate, PC)**

#### **HDMI/DP/USB-C**

**ITALIANO** 28 **ITALIANO**

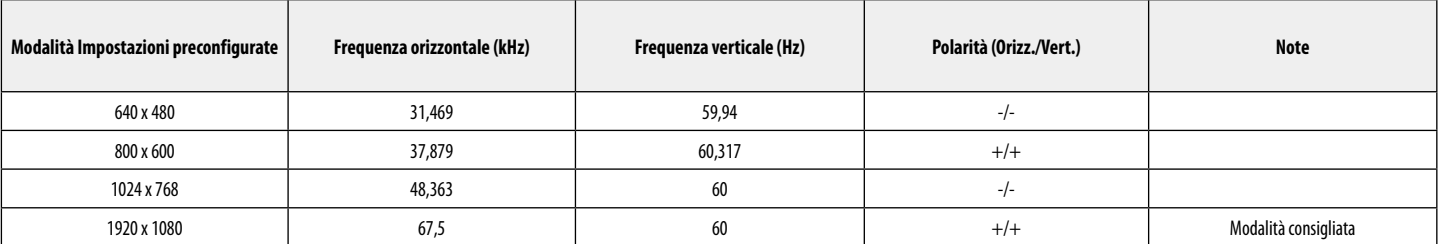

## **Temporizzazione HDMI (Video)**

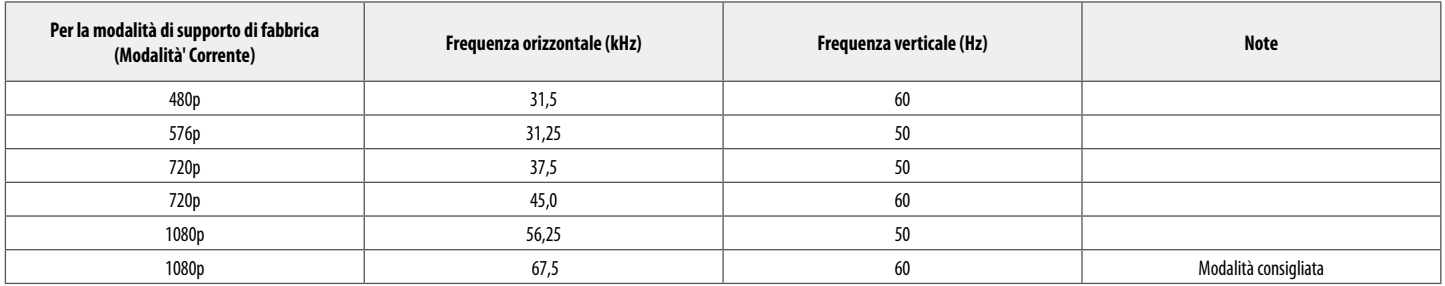

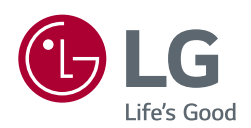

Il modello e il numero di serie dei prodotti si trovano sul retro e su un lato del prodotto. Registrali nel caso in cui tu abbia bisogno dei servizi.

Modello <u>anno 1989 anno 1989 anno 1989 anno 1989 anno 1989 anno 1989 anno 1989 anno 1989 anno 1989 anno 1989 anno 1989 anno 1989 anno 1989 anno 1989 anno 1989 anno 1989 anno 1989 anno 1989 anno 1989 anno 1989 anno 1989 ann</u>

N. di serie

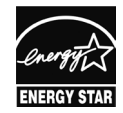

This Product qualifies for ENERGY STAR®

Changing the factory default configuration and settings or enabling certain optional features and functionalities may increase energy consumption beyond the limits required for ENERGY STAR® certification. Refer to ENERGYSTAR.gov for more information on the ENERGY STAR® program.